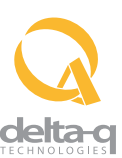

## **Configuring the IC Series Charger Using a USB Flash Drive**

- 1. Save charge profile to USB.
- 2. Insert the USB flash drive at any time, but preferably not during a charge cycle. Stop the charge cycle by removing AC power or the DC connection to the batteries. The charger can power the USB port from the AC connection (DC disconnected) or from the DC connection (AC disconnected).
- 3. If there is enough disk space (about 2 MB), the charger will write charge tracking data to the drive. The Fault / Error / USB Indicator will flash green during reading and writing.
- 4. If the drive contains compatible configuration files, the charger will load them.
- 5. The IC Series Charger may briefly reset.
- 6. Remove the drive when the Fault / Error / USB indicator is solid green.

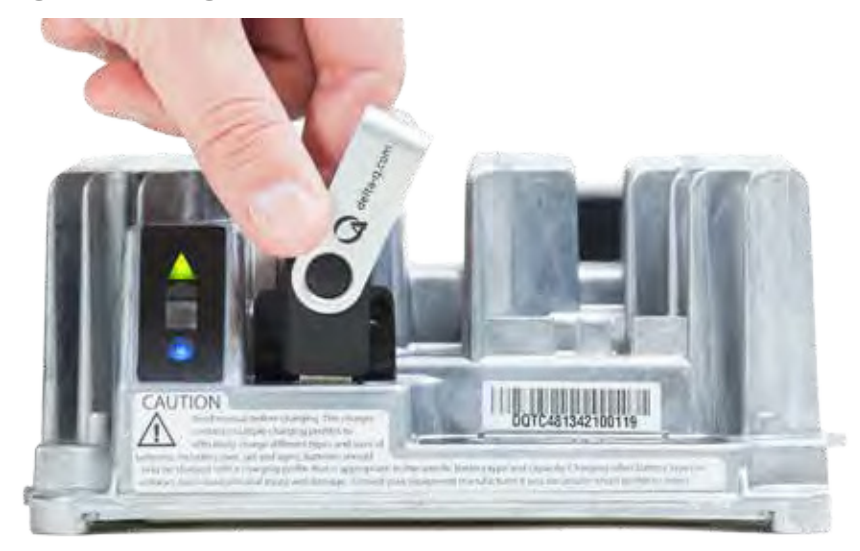

Insert the USB flash drive to begin the reprogramming process. When *complete, the Fault / Error / USB indicator will be solid green as shown.*

## Troubleshooting:

If the alarm indicator flashes amber, note the error code and retry the update. If there is no response to inserting the USB drive when the charger is being used off-board, check that AC power is available and connected. If the charger is installed on-board, ensure that the charger either has AC power and / or batteries are connected.